# **BAB III METODE PENELITIAN**

# **3.1 Desain Penelitian**

Desain penelitian adalah kerangka metode dan teknik penelitian yang dipilih oleh seorang peneliti. Desainnya memungkinkan para peneliti untuk mengasah metode penelitian yang cocok untuk materi pelajaran dan mengatur studi mereka untuk sukses. Desain topik penelitian menjelaskan jenis penelitian (eksperimental, penelitian survei, korelasional, semi-eksperimental, review) dan sub-jenisnya (desain eksperimental, masalah penelitian, studi kasus deskriptif).

Jenis masalah penelitian yang dihadapi organisasi akan menentukan desain penelitian dan bukan sebaliknya. Fase desain studi menentukan alat mana yang akan digunakan dan bagaimana alat itu digunakan. Penelitian yang berdampak biasanya menciptakan bias minimum dalam data dan meningkatkan kepercayaan pada keakuratan data yang dikumpulkan. Sebuah desain yang menghasilkan margin kesalahan paling kecil dalam penelitian eksperimental umumnya dianggap sebagai hasil yang diinginkan. Elemen penting adalah:

- a. Pernyataan tujuan yang akurat
- b. Teknik yang akan diterapkan untuk mengumpulkan dan menganalisis penelitian
- c. Metode yang diterapkan untuk menganalisis detail yang dikumpulkan
- d. Jenis metodologi penelitian
- e. Kemungkinan keberatan untuk penelitian
- f. Pengaturan untuk studi penelitian
- g. Linimasa
- h. Pengukuran analisis

### **3.1.1 Metode Penelitian Deskriptif**

Keberhasilan suatu penelitian akan tergantung dari metode yang digunakan oleh peneliti. Oleh karena itu, metode penelitian harus sesuai dengan permasalahan yang ada.

Berdasarkan apa yang menjadi permasalahan dalam penelitian ini maka

metode yang digunakan adalah metode deskriptif dengan pendekatan kuantitatif. Penelitian kuantitatif dilihat dari jenis datanya adalah penelitian yang data penelitiannya bersifat numerik, yaitu datayang berhubungan dengan angka-angka. Metode deskriptif merupakan metode yang digunakan untuk menjawab atau memecahkan permasalahan yang sedang terjadi pada masa sekarang. Sebagaimana yangdikemukakan oleh Ali (2017, hlm. 12) bahwa " Metode penelitian deskriptif digunakan untukberupaya memecahkan atau menjawab permasalahan yang sedang dihadapi pada situasi sekarang."

Dalam penelitian ini, jenis metode deskriptif yang digunakan adalah metode deskriptif kuantitatif yang disesuaikan dengan variabel penelitian yang memusatkan diri pada masalah-masalah actual dan fenomena-fenomena yang terjadi pada saat sekarang dengan bentuk hasil penelitian berupa angka-angka yang memiliki makna.

Dalam pelaksanaannya metode deskriptif dilakukan dengan cara mengumpulkan, Menyusun menganalisa, dan menginterpretasi data, sehingga didapat suatu kesimpulan yang didasarkan pada data yang tersedia.

### **3.1.2 Pendekatan Kuantitatif**

Dalam suatu penelitian seorang peneliti harus menggunakan jenis penelitian yang tepat.Hal ini dimaksud agar peneliti dapat memperoleh gambaran yang jelas mengenai masalah yang dihadapi serta langkah-langkah yang digunakan dalam mengatasi masalah tersebut. Adapun jenis penelitian yang digunakan dalam penelitian ini adalah metode penelitian kuantitatif.

Penelitian kuantitatif adalah suatu jenis penelitian yang pada dasarnya menggunakan pendekatan deduktif-induktif. Pendekatan ini berangkat dari suatu kerangka teori, gagasan para ahli, maupun pemahaman peneliti berdasarkan pengalamannya, kemudian dikembangkan menjadi permasalahan-permasalahan beserta pemecahannya yang diajukan untuk memprolehpembenaran (verifikasi) atau penilaian dalam bentuk dukungan data empiris di lapangan.

Penelitian ini menggunakan pendekatan kuantitatif, Seperti yang dikemukakan oleh Azwar (2007, hlm. 21) yaitu penelitian yang menekankanan alisisnya pada data-data mumerical (angka) yang diolah dengan metode statistika. Pada dasarnya, pendekatan kuantitatif dilakukan pada penelitian inferensial (dalam rangka pengujianhipotesis) dan menyandarkan kesimpulan hasilnya pada suatu probabilitas kesalahan penolakan hipotesis nihil. Dengan metode kuantitatif akan diperoleh signifikansi perbedaan kelompok atau signifikansi hubungan antar variabel yang diteliti. Pada umumnya, penelitian kuantitatif merupakan penelitian besar.

# **3.2 Partisipan dan Tempat Penelitian**

# **3.2.1 Partisipan**

Partisipan dalam penelitian ini adalah seluruh guru bersertifikasi Sekolah Menengah Pertama Negeri Se-Kecamatan Kesambi Kota Cirebon. Dasar pertimbangan pemiIihan guru sebagai partisipan karena penelitian yang akan dilakukan ini berkaitan dengan pengaruh motivasi guru bersertifikasi terhadap produktivitas kerja.

# **3.2.2 Tempat Penelitian**

Tempat atau lokasi penelitian dalam penelitian ini dilaksanakan di SMPN Se-Kecamatan Kesambi Kota Cirebon yaitu SMPN 4 Cirebon yang berada di Jl. Pemuda Raya No.16, Sunyaragi, Kec. Kesambi, Kota Cirebon, Jawa Barat 45132. Kemudian, SMPN 11 Cirebon berada di Jl. Perjuangan No.48, Karyamulya, Kec Kesambi, Kota Cirebon, Jawa Barat 45131.

## **3.3 Populasi dan Sampel Penelitian**

# **3.3.1 Populasi Penelitian**

Sugiyono (2005, hlm. 57) mengemukakan bahwa "populasi adalah wilayah generalisasi yangterdiri dari objek/subjek yang memiliki kuantitas dan karakteristik tertentu yang ditetapkan oleh peneliti untuk dipelajari dan kemudian ditarik kesimpulannya."

Adapun yang menjadi populasi dalam penelitian ini yaitu seluruh guru bersertifikasi Sekolah Menengah Pertama Negeri se-Kecamatan Kesambi Kota Cirebon.

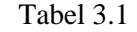

| N <sub>0</sub>              | Nama Sekolah                | <b>Jumlah Guru</b> |    | Jumlah |
|-----------------------------|-----------------------------|--------------------|----|--------|
|                             |                             |                    | Р  |        |
|                             | <b>SMPN 4 Kota Cirebon</b>  | 10                 | 19 | 29     |
| $\mathcal{D}_{\mathcal{A}}$ | <b>SMPN 11 Kota Cirebon</b> |                    | 23 | 34     |
|                             | 63                          |                    |    |        |

Populasi Penelitian

*Sumber : Dinas Pendidikan Kota Cirebon 2021*

Berdasarkan tabel diatas total jumlah guru bersertifikasi yang akan menjadi responden dalam penelitian ini berjumlah 63 orang.

# **3.3.2 Sampel Penelitian**

Menurut Arikunto (2006, hlm. 131), Sampel adalah sebagian atau sebagai wakil populasi yang akan diteliti. Jika penelitian yang dilakukan sebagian dari populasi maka bisa dikatakan bahwa penelitian tersebut adalah penelitian sampel. Teknik pengambilan sampel dalam penelitian ini dilakukan dengan metode total sampling. Seperti yang dikemukakan oleh Sugiyono (2007, hlm. 63) "Total sampling adalah Teknik pengambilan sampel dimana jumlah sampel sama dengan populasi". Alasan mengambil total sampling karena menurut Sugiyono (2007, hlm. 72) jumlah populasi yang kurang dari 100 seluruh populasi dijadikan sampel penelitian semuanya.

Berdasarkan pendapat tersebut peneliti akan menjadikan seluruh populasi menjadi objek penelitian karena jumlah populasi yang akan diteliti kurang dari 100. Jumlah sampel dari keseluruhan populasi guru bersertifikasi di SMPN se-Kecamatan Kesambi Kota Cirebon berjumlah 63 orang.

# **3.4 Instrumen Penelitian**

Instrumen penelitian menurut Sugiyono (2017, hlm 84) adalah "suatu alat yang digunakan untukmengukur fenomena alam maupun sosial yang diamati". Dari pengertian tersebut dapat dipahami bahwa instrumen merupakan suatu alat bantu yang digunakan oleh peneliti dalam menggunakan metode pengumpulan data secara sistematis dan lebih mudah. Instrumen penelitian menempati posisi teramat penting dalam hal bagaimana dan apa yang harus dilakukan untuk memperoleh data

di lapangan.

Adapun instrumen yang digunakan dalam penelitian gunakan adalah pedoman observasi dan pedoman angket:

a. Pedoman Observasi

Alat bantu yang digunakan peneliti ketika mengumpulkan data melalui pengamatan dan pencatatan terhadap fenomena yang diselidiki.

b. Pedoman Angket

Alat bantu berupa pernyataan yang harus dijawab oleh responden yang digunakan untuk mengetahui skor kecerdasan emosional dan motivasi. Instrumen angket merupakan instrumen utama dalam penelitian ini. Mengingat data penelitian merupakan aspek yang penting dalam penelitian, maka instrumen atau alat yang digunakan mengukur harus terpercaya.

### **3.4.1 Variabel Penelitian dan Sumber Data Penelitian**

Menurut Sugiyono (2016, hlm. 89) "variabel penelitian merupakan suatu atribut atau sifat atau nilai dari orang, obyek atau kegiatan yang mempunyai variasi tertentu yang ditetapkan oleh peneliti untuk dipelajari dan kemudian ditarik kesimpulannya." Berdasarkan konsep tersebut, maka dalam penelitian ini terdapat 2 (dua) variabel penelitian, yang terdiri dari variabel X (motivasi guru) dan variabel Y (produktivitas kerja). Sedangkan sumber data seperti yang dikemukakan oleh Sugiyono (2017, hlm. 93) terbagi menjadi 2 (dua) yaitu, sumber data primer dan sumber data sekunder. Sumber data primer adalah sumber data yang langsung memberikan data kepada pengumpul data, dan sumber sekunder merupakan sumber yang tidak langsung memberikan data kepada pengumpul data, misalnya lewat orang lain atau lewat dokumen.

Sumber data yang dikumpulkan dalam penelitian ini yaitu bersumber dari sumber data primer yakni guru bersertifikasi di SMPN se-Kecamatan Kesambi Kota Cirebon dan sumber data sekunder melalui dokumen atau arsip kelembagaan.

#### **3.4.2 Definisi Operasional Variabel**

Seperti yang dikatakan oleh Sugiyono (2015, hlm. 74), "Pengertian definisi

operasional dalam variabel penelitian adalah suatu atribut atau sifat atau nilai dari objek atau kegiatan yang mempunyai variasi tertentu yang telah ditetapkan oleh peneliti untuk dipelajari dan kemudian ditarik kesimpulannya". Adapun definisi operasional yang akan diteliti dalam penelitian ini adalah sebagai berikut:

# **1. Motivasi Guru**

Seperti yang dikemukakan oleh Djamarah (2008, hlm. 148) "Motivasi adalah suatu perubahan energi di dalam pribadi seseorang yang ditandai dengan timbulnya reaksi afektif". Perubahan energi dalam diri seseorang itu berbentuk suatu aktivitas nyata berupa kegiatan fisik. Karena seseorang mempunyai tujuan tertentu dari aktivitasnya, maka seseorang mempunyai motivasi yang kuat untuk mencapainya. The Liang Gie (dalam Samsudin 2005, hlm. 281-282) mengemukakan bahwa motivasi adalah pekerjaan yang dilakukan oleh manajer dalam memberikan inspirasi, semangat dan dorongan kepada orang lain, dalam hal ini karyawannya, untuk mengambil tindakan tindakan tertentu. Mangkunegara (2010, hlm. 18) juga menyatakan bahwa motivasi adalah kondisi (energy) yang menggerakkan dalam diri individu yang terarah untuk mencapai tujuan organisasi.

Selain itu faktor lingkungan sangat berpengaruh, baik dari lingkungan keluarga maupun lingkungan sekolah. Faktor diatas berkaitan antara yang satu dengan yang lainnya. Namun, dari kedua faktor lingkungan diatas yang mempunyai peran sangat penting ialah faktor keluarga, tidak dapat dipungkiri faktor yang banyak dihabiskan oleh siswa adalah faktor keluarga. Oleh sebab itu selain motivasi guru yang diberikan kepada siswa diharapkan setiap orang tua mampu memotivasi belajar anak-anaknya sehingga timbul kesadaran dari diri siswa itu sendiri untuk giat belajar dan kelak dapat meraih apa yang telah menjadi cita-citanya.

# **2. Produktivitas Kerja**

Menurut Sedarmayanti (2001, hlm. 58) konsep produktivitas adalah bagaimana menghasilkan atau meningkatkan hasil barang dan jasa setinggi mungkin dengan memanfaatkan sumber daya secara efektif dan efisien. Oleh karena itu, produktivitas sering diartikan sebagai rasio antara keluaran dan masukan dalam satuan waktu tertentu.

Sedangkan, Sukardi (2021, hlm. 24) menyatakan bahwa produktivitas kerja

adalah suatu keberhasilan individu dalam mengerjakan tugasnya yang bisa dilihat dari segi dimensi keterikatan, keahlian merencanakan, daya usaha dalam pekerjaan dan produktivitas kerja guru secara keseluruhan.

Dengan mengacu kepada kutipan di atas, maka peneliti mendefinisikan kinerja dalam penelitian ini, bahwa produktivitas kerja dapat dilihat dari dua dimensi, yaitu dimensi individudan dimensi organisasian. Dimensi individu melihat produktivitas dalam kaitannya dengan karakteristik-karakteristik kepribadian individu yang muncul dalam bentuk sikap mental dan mengandung makna keinginan dan upaya individu yang selalu berusaha untuk meningkatkan kualitas kehidupannya. Sedangkan dimensi keorganisasian melihat produktivitas dalan kerangka hubungan teknis antara masukan (*input*) dan keluaran (*output*).

Dengan demikian yang menjadi ukuran atau indikator bagi peneliti untuk melihat tingkat produktivitas kerja guru yaitu:

- a. Efektifitas yang terdiri dari kualitas dan kuantitas.
- b. Efisiensi yang terdiri dari waktu, proses dan sumber daya.
- c. Kepuasan kerja yang terdiri dari keamanan kerja, kemampuan kerja, lingkungan kerja yang nyaman, penghasilan dan jaminan sosial yang memadai.

# **3.4.3 Teknik Pengumpulan Data dan Pengukuran Variabel Penelitian**

Teknik pengumpulan data merupakan Langkah-langkah yang dilakukan oleh peneliti untuk memperoleh data dalam usaha pemecahan masalah penelitian. Adapun dalam pengumpulan data tersebut untuk memperoleh data yang diperlukan Teknik-teknik tertentu, sehingga data yang diharapkan dapat terkumpul dan benarbenar relevan dengan permasalahanyang akan dipecahkan. Sebagaimana yang dikemukakan oleh Sugiyono (2017,hlm. 194) cara atau teknik pengumpulan data dapat dilakukan dengan interview (wawancara), kuesioner (angket), observasi (pengamatan), dan gabungan ketiganya.

Untuk memperoleh data yang diperlukan, dibutuhkan alat pengumpulan data yang sesuai dengan karakterisitik sumber data yang bersangkutan. Secara umum teknik pengumpulan data dikelompokkan menjadi dua, yaitu teknik secara langsung dan tidak langsung, dimana peneliti mengumpulkan data dengan menggunakan kuesioner (angket), sedangkan untuk teknik secara langsung peneliti melakukan wawancara kepada pihak sekolah.

### **3.4.3.1 Angket**

Menurut Cristensen (2004) dalam Sugiyono (2014, hlm. 193) menyatakan bahwa: kuesioner merupakan instrumen untuk pengumpulan data, di mana partisipan atau responden mengisi pertanyaan atau pernyataan yang diberikan oleh peneliti, peneliti dapat menggunakan kuesioner untuk memperoleh data yang terkait dengan pemikiran, perasaan, sikap, kepercayaan, nilai, persepsi, kepribadian dan perilaku dari responden. Dangan kata lain,peneliti dapat melakukan pengukuran bermacam-macam karakteristik dengan menggunakan kuesioner. Sugiyono (2014, hlm. 193) mendefinisikan kuesioner atau angket sebagai teknik pengumpulan data yang dilakukan dengan cara memberi seperangkat pertanyaan atau pernyataan tertulis kepada responden untuk dijawabnya.

Pertanyaan yang ada dalam kuasioner bisa berupa pertanyaan tertutup dan terbuka. Pada penelitian ini menggunakan kuasioner pertanyaan tertutup. Pertanyaan tertutup adalahpertanyaan yang mengharapkan jawaban singkat atau mengharapkan responden untuk memilihsalah satu alternatif jawaban dari setiap pertanyaan yang telah tersedia‖ (Sugiyono 2014, hlm. 194).

Model angket yang digunakan dalam penelitian ini yaitu angket tertutup dengan skala Likert yang dimodifikasi. Skala Likert adalah skala yang digunakan untuk mengukur sikap, pendapat, dan persepsi seseorang atau sekelompok orang tentang fenomena sosial (Sugiyono 2014, hlm. 136). Fenomena yang dimaksud dalam penelitian ini adalah variabel penelitian.

#### **3.4.3.2 Wawancara**

Menurut Riduwan (2013, hlm. 74) wawancara adalah salah satu cara pengumpulan data yang digunakan untuk memperoleh informasi langsung dari sumbernya. Sedangkan menurut Moleong dalam Syukri, dkk. (2008, hlm. 8-26) Wawancara adalah percakapan dengan maksud tertentu‖. Wawancara dapat dilakukan dengan dua cara yaitu dapat dilakukan secara terstruktur maupun tidak terstruktur, dan dapat dilakukan melalui tatap muka (*face to face*) maupun dengan menggunakan telepon (Sugiyono 2014, hlm. 188).

### **3.4.4 Kisi-Kisi Instrumen Penelitian**

Kisi-kisi instrumen yaitu panduan atau gambaran instrumen atau jalan pintasnya.Dalam hal ini peneliti perlu menyusun sebuah rancanngan penyusunan instrumen yang dikenaldengan istilah *"kisi-kisi".* Menurut pengertiannya kisi-kisi adalah sebuah tabel yang menunjukkan hubungan antara hal-hal yang disebutkan dalam kolom. Kisi-kisi penyusunan instrument menunjukkan kaitan antara variabel yang diteliti dengan sumber data dari mana data akan diambil, metode yang digunakan dan instrumennya yang disusun. Dalam penelitian ini, penulis membuat kisi-kisi penelitian sebagai berikut:

| Variabel X                                                                     | <b>Sub Variabel</b>                             | <b>Indikator</b>                                                                                                    | <b>Deskriptor</b>                                                                                                    |
|--------------------------------------------------------------------------------|-------------------------------------------------|----------------------------------------------------------------------------------------------------|----------------------------------------------------------------------------------------------------|
|                                                                                | Kebutuhan<br>Fisiologis                         | Gaji yang layak<br>1.<br>Menafkahi<br>2.<br>Keluarga                                                                                                    | Guru mendapatkan<br>1.<br>sesuai<br>gaji<br>yang<br>ditetapkan<br>oleh<br>pemerintah<br>2.<br>Guru<br>dapat<br>menafkahi keluarga dari<br>hasil gaji yang di dapat                                                                                                    |
| <b>Motivasi</b><br>Guru<br>Teori<br>Maslow<br>(dalam<br>Hasibuan<br>2009, hlm. | Kebutuhan Rasa<br>Aman                          | 1.<br>Rasa aman bekerja<br>2.<br>Perlakuan<br>yang<br>wajar<br>3.<br>Kenyamanan<br>dalam bekerja                                                          | 1.<br>Guru mendapatkan<br>dalam<br>aman<br>rasa<br>bekerja<br>seperti<br>di<br>tiap ruangan terdapat<br><b>CCTV</b><br>2.<br>Guru<br>mendapatkan<br>perlakuan yang baik<br>dari kepala sekolah<br>maupun<br>sesama<br>tenaga kerja<br>Guru memiliki rasa<br>$\overline{3}$ .<br>dalam<br>nyaman |
| $154 - 156$                                                                    | Kebutuhan<br>Sosial<br>Kebutuhan<br>Penghargaan | Hubungan dengan<br>1.<br>rekan kerja<br>2.<br>Hubungan dengan<br>siswa<br>3.<br>Hubungan dengan<br>kepala sekolah<br>1.<br>Penghargaan<br>atas<br>kinerja | bekerja<br>Hubungan<br>1.<br>yang<br>baik antar guru<br>2.<br>Hubungan<br>yang<br>baik dengan siswa<br>3.<br>Hubungan<br>yang<br>baik dengan kepala<br>sekolah<br>1.<br>Guru mendapatkan<br>penghargaan<br>atas<br>kinerja yang telah<br>dicapai                                                |

Tabel 3.2 Kisi-kisi Instrumen Penelitian Variabel X (Motivasi Guru)

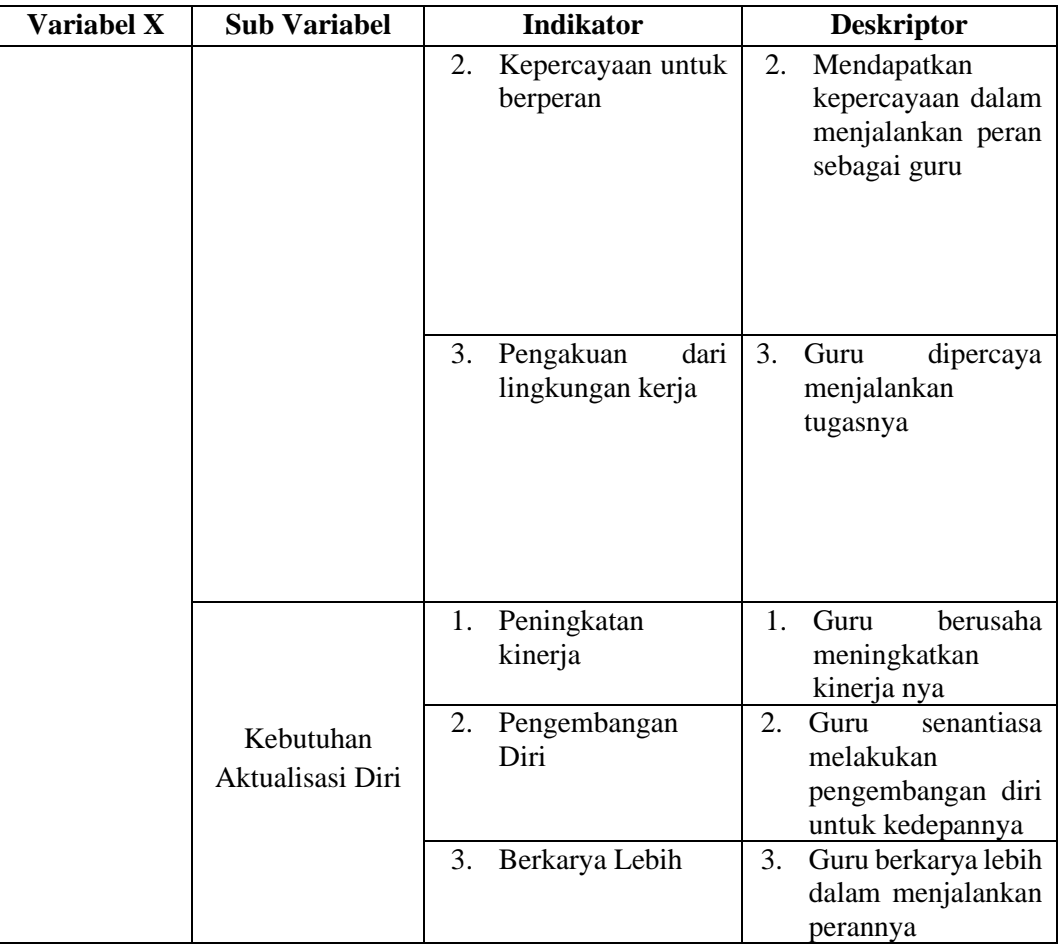

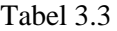

# Kisi-kisi Instrumen Penelitian Variabel Y (Produktivitas Kerja)

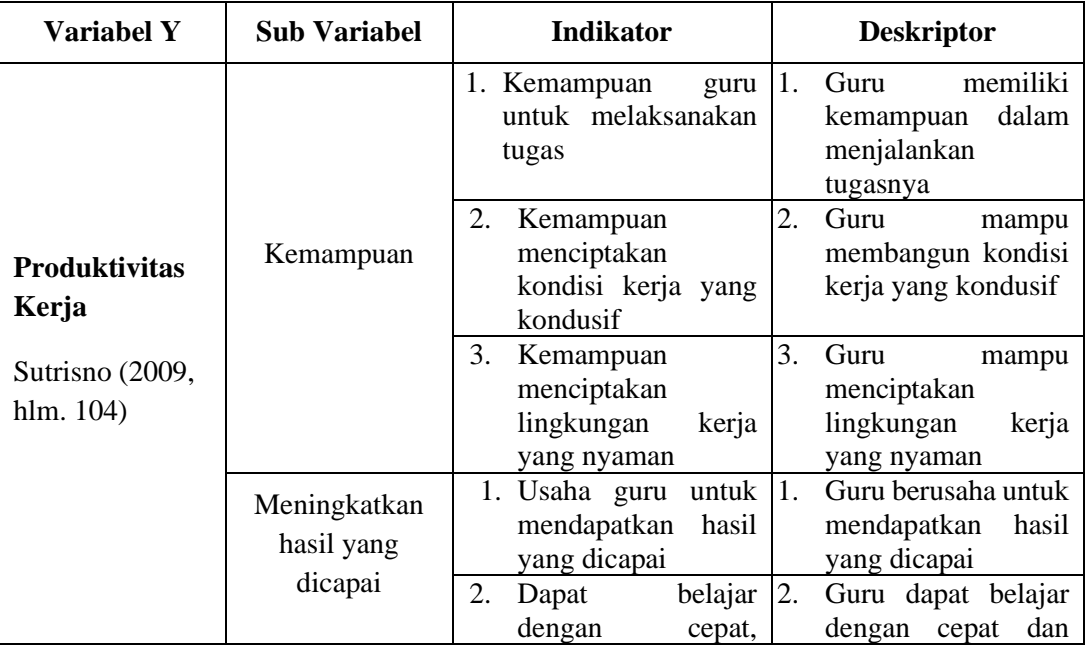

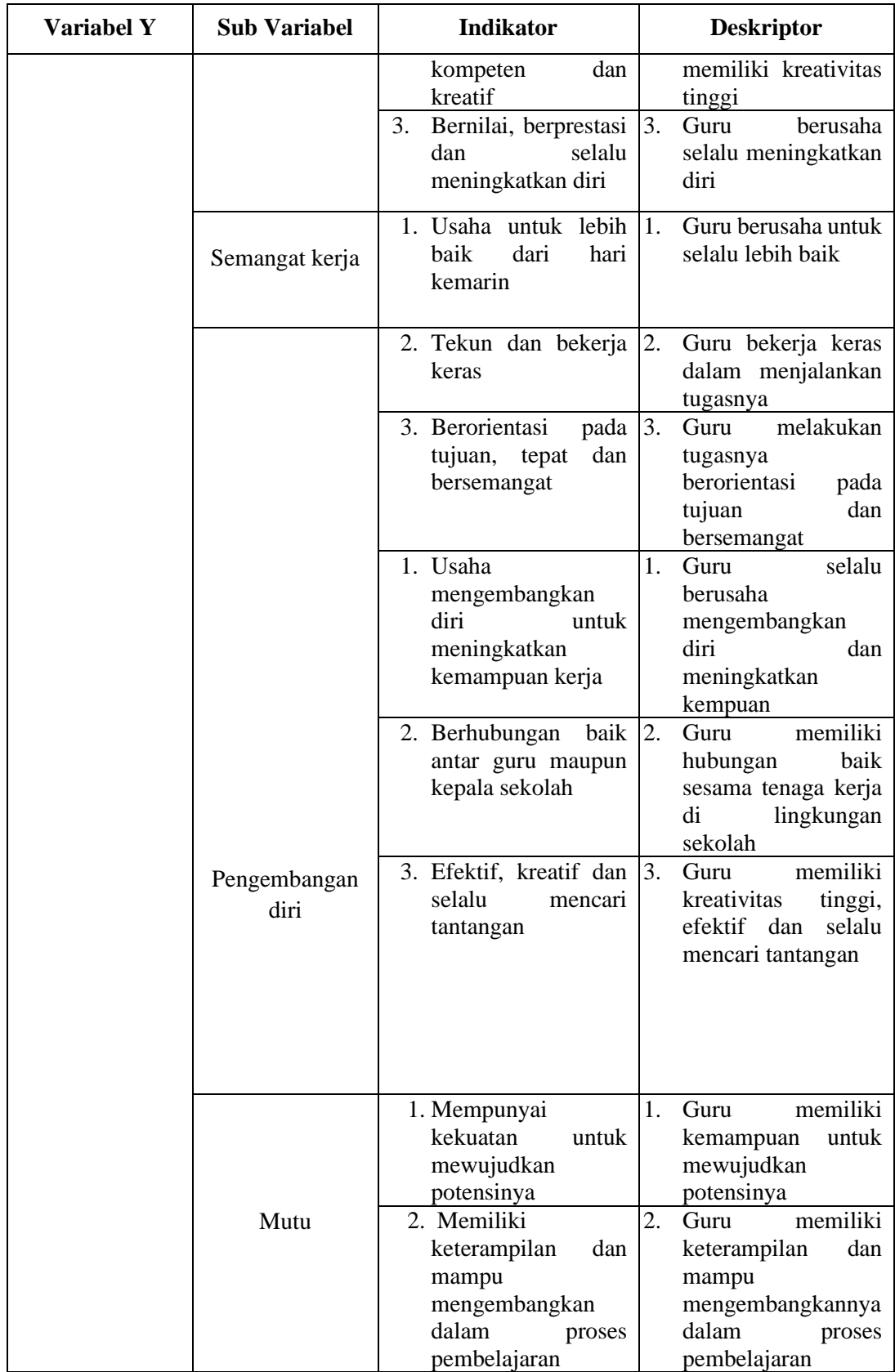

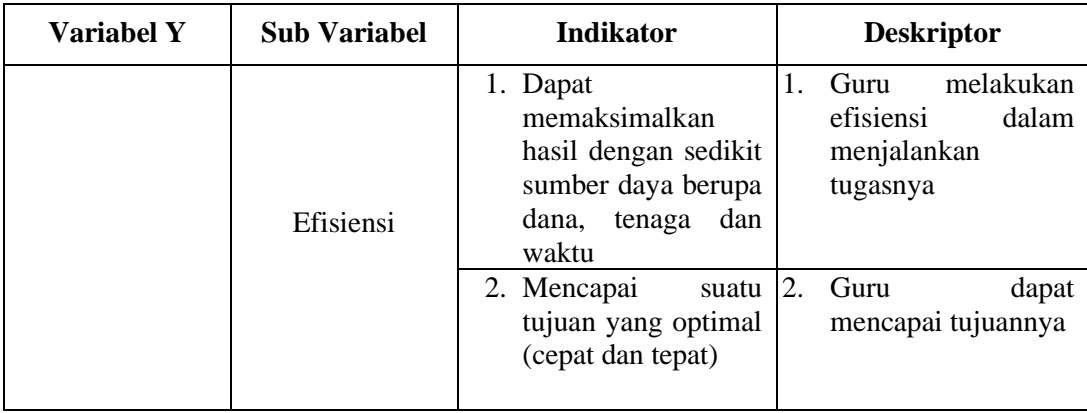

### **3.4.5 Prosedur Pengolahan Data**

Dalam penelitian ini, pengolahan data dilakukan dalam dua tahapan yaitu:

#### **3.4.5.1 Uji Validitas**

Sejalan yang dikemukakan oleh Azwar (2013, hlm. 34) Validitas berasal dari kata *validity* yang mempunyai arti sejauh mana ketepatan dan kecermatan suatu alat ukur dalam melakukam fungsi ukurannya. Sedangkan menurut Cooper dan Schindler (dalam Zulganef, 2006, hlm. 25) validitas adalah suatu ukuran yang menunjukkan bahwa variabel yang diukur memang benar- benar variabel yang hendak diteliti oleh peneliti.

Sedangkan menurut Sugiharto dan Sitinjak (2006, hlm. 87), validitas berhubungan dengan suatupeubah mengukur apa yang seharusnya diukur. Validitas dalam penelitian menyatakan derajat ketepatan alat ukur penelitian terhadap isi sebenarnya yang diukur. Uji validitas adalah uji yangdigunakan untuk menunjukkan sejauh mana alat ukur yang digunakan dalam suatu mengukur apa yang diukur. Ghozali (2009, hlm. 64) menyatakan bahwa uji validitas digunakan untuk mengukur sah, atau valid tidaknya suatu kuesioner. Suatu kuesioner dikatakan valid jika pertanyaan padakuesioner mampu untuk mengungkapkan sesuatu yang akan diukur oleh kuesioner tersebut.

Adapun rumus *Pearson Product Moment* yang digunakan dalam uji validitas instrumen ini adalah sebagai berikut Sudjana (2005, hlm. 369) yaitu:

$$
r_{hitung = \frac{n(\sum XY) - (\sum X)}{\sqrt{\{n\sum X^2 - (\sum X)^2\}\{N\sum Y^2 - (\sum Y)^2\}}}
$$

Keterangan:

 $rxy =$ koefisien korelasi antara variabel X dan variabel Y, dua variabel yang dikorelasikan

 $N =$  jumlah sampel

 $X =$  Nilai variabel X

 $Y =$  Nilai variabel Y

 $\sum X$  = jumlah keseluruhan nilai variabel X

 $\sum Y$  = jumlah keseluruhan nilai variabel Y

 $\sum XY$  = jumlah hasil perkalian variabel X dan Y

Langkah selanjutnya peneliti kemudian mengolah data dengan menggunakan metode *Pearson Product Moment* dengan menggunakan program *SPSS versi 25 for windows*. Adapun langkah-langkah uji validitas yang dilakukan oleh peneliti sebagai berikut:

- a. Buka program SPSS versi 25 *for windows*
- b. Masukan data item dan jumlah skor setiap item setiap responden ke SPSS pada "*Data View*"
- c. Klik "*Variabel View*", kolom name diganti menjadi no item 1, …, sampai dengan item total, kolom *decimal* = 0, kolom *measure* = *scale*
- d. Klik kembali "*Data View*" kemudian klik "*Analyze*"
- e. Pilih "*Correlate*" kemudian klik "*Bivariate*"
- f. Pindahkan semua data yang ada di sebelah kiri ke kanan
- g. Lalu klik OK

Adapun dasar pengambilan keputusan dalam pengujian ini, yaitu dengan membandingkan  $r_{hitung}$  dengan  $r_{table}$  sebagai berikut:

- a. Jika  $r_{hitung} \ge r_{table}$  berarti valid
- b. Jika  $r_{hituna} \leq r_{table}$  berarti tidak valid

Hasil  $r_{hitung}$  dikonsultasikan dengan nilai tabel *r product moment* dengan taraf signifikasi 5%. Uji validitas dilakukan kepada 30 responden guru di SMPN

Se-Kecamatan Kesambi Kota Cirebon. Nilai  $r_{table}$  pada motivasi guru (Variabel X) dan produktivitas kerja (variabel Y) sebesar 0,349. Berikut ini merupakan hasil dari uji validitas instrumen variabel X dan Y:

#### Tabel 3.4

Rekaptulasi Hasil Uji Validitas Variabel X Motivasi Guru

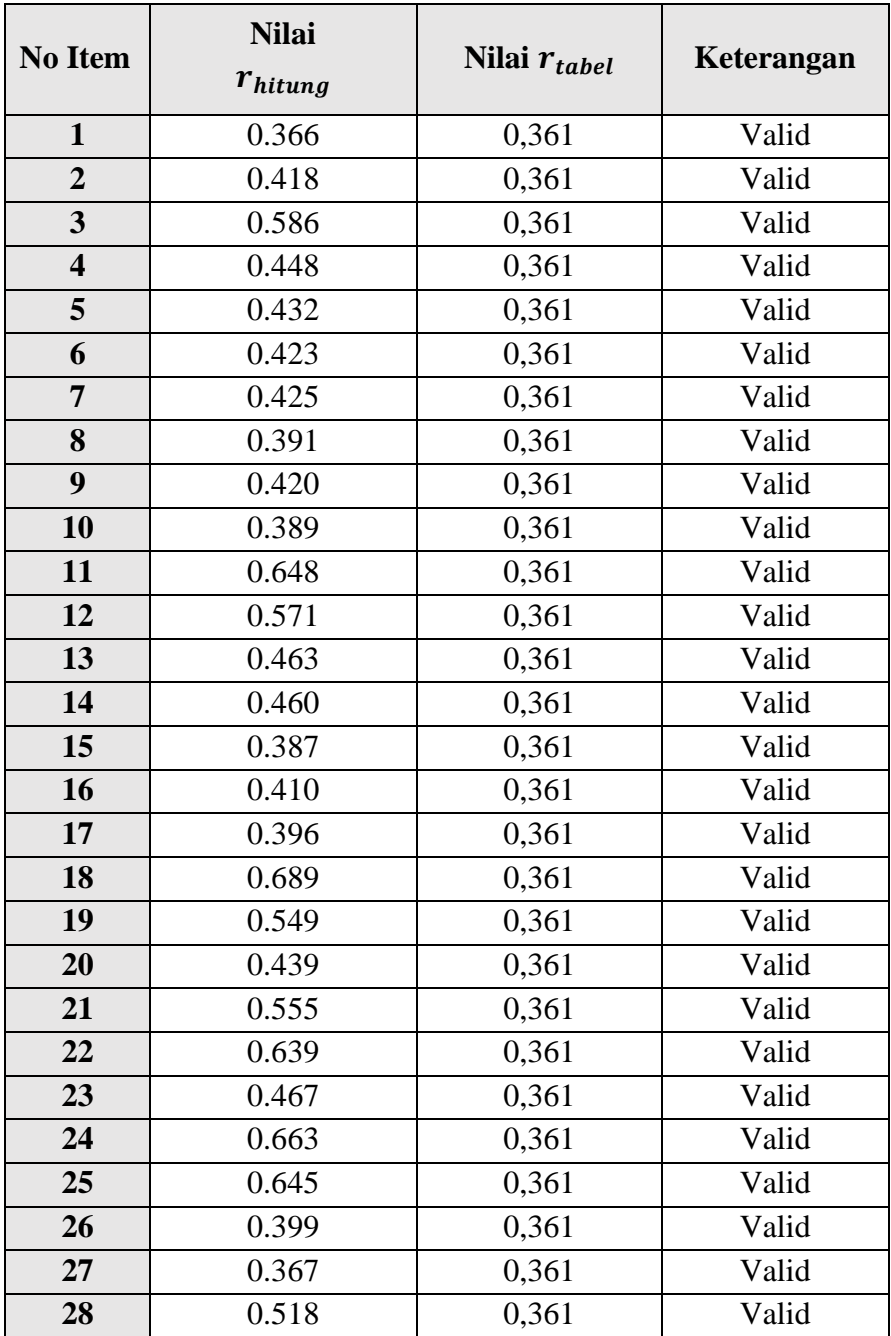

Dari data diatas, dapat terlihat bahwa kuesioner variabel X motivasi guru

**Ratu Regina Kusuma Ning Ayu, 2023** *PENGARUH MOTIVASI GURU BERSERTIFIKASI TERHADAP PRODUKTIVITAS KERJA PADA SEKOLAH MENENGAH PERTAMA NEGERI SE-KECAMATAN KESAMBI KOTA CIREBON* **Universitas Pendidikan Indonesia | repository.upi.edu | perpustakaan.upi.edu**

dinyatakan valid, karena setiap item pertanyaan memiliki  $r_{hitung}$  lebih besar daripada  $r_{tablel}$ dan tidak valid, karena setiap item pertanyaan memiliki memiliki  $r_{hitung}$  lebih kecil daripada  $r_{table}$  sehingga hanya sebagian pertanyaan yang dapat dijadikan tolak ukur untuk variabel yang diteliti.

#### Tabel 3.5

| <b>No Item</b>          | Nilai <i>r<sub>hitung</sub></i> | Nilai $r_{tablel}$ | Keterangan |
|-------------------------|---------------------------------|--------------------|------------|
| $\mathbf{1}$            | 0.644                           | 0.361              | Valid      |
| $\overline{2}$          | 0.403                           | 0.361              | Valid      |
| $\overline{\mathbf{3}}$ | 0.469                           | 0.361              | Valid      |
| $\overline{\mathbf{4}}$ | 0.373                           | 0.361              | Valid      |
| 5                       | 0.439                           | 0.361              | Valid      |
| 6                       | 0.467                           | 0.361              | Valid      |
| 7                       | 0.824                           | 0.361              | Valid      |
| 8                       | 0.722                           | 0.361              | Valid      |
| 9                       | 0.529                           | 0.361              | Valid      |
| 10                      | 0.409                           | 0.361              | Valid      |
| 11                      | 0.454                           | 0.361              | Valid      |
| 12                      | 0.585                           | 0.361              | Valid      |
| 13                      | 0.680                           | 0.361              | Valid      |
| 14                      | 0.748                           | 0.361              | Valid      |
| 15                      | 0.571                           | 0.361              | Valid      |
| 16                      | 0.542                           | 0.361              | Valid      |
| 17                      | 0.559                           | 0.361              | Valid      |
| 18                      | 0.553                           | 0.361              | Valid      |
| 19                      | 0.696                           | 0.361              | Valid      |
| 20                      | 0.682                           | 0.361              | Valid      |
| 21                      | 0.447                           | 0.361              | Valid      |
| 22                      | 0.481                           | 0.361              | Valid      |
| 23                      | 0.381                           | 0.361              | Valid      |
| 24                      | 0.577                           | 0.361              | Valid      |
| 25                      | 0.660                           | 0.361              | Valid      |
| 26                      | 0.520                           | 0.361              | Valid      |
| 27                      | 0.553                           | 0.361              | Valid      |
| 28                      | 0.647                           | 0.361              | Valid      |
| 29                      | 0.501                           | 0.361              | Valid      |
| 30                      | 0.386                           | 0.361              | Valid      |

Rekaptulasi Hasil Uji Validitas Variabel Y Produktivitas Kerja

**Ratu Regina Kusuma Ning Ayu, 2023** *PENGARUH MOTIVASI GURU BERSERTIFIKASI TERHADAP PRODUKTIVITAS KERJA PADA SEKOLAH MENENGAH PERTAMA NEGERI SE-KECAMATAN KESAMBI KOTA CIREBON* **Universitas Pendidikan Indonesia | repository.upi.edu | perpustakaan.upi.edu**

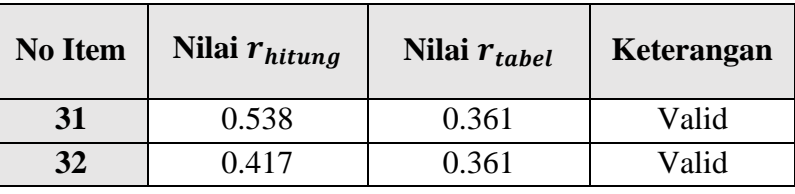

Dari data diatas, dapat terlihat bahwa kuesioner variabel Y produktivitas kerja dinyatakan valid, karena setiap item pertanyaan memiliki  $r_{hitung}$  lebih besar daripada  $r_{table}$  dan tidak valid, karena setiap item pertanyaan memiliki memiliki  $r_{hitung}$  lebih kecil daripada  $r_{table}$  sehingga hanya sebagian pertanyaan yang dapat dijadikan tolak ukur untuk variabel yang diteliti.

# **3.4.5.2 Uji Reliabilitas**

Reliabilitas berasal dari kata *reliability*. Sejalan yang dikemukakan oleh Walizer (2007, hlm. 125) Pengertian dari *reliability* (realiabilitas) adalah keajegan pengukuran. Sugiharto dan Situnjak (2006, hlm. 67) menyatakan bahwa reliabilitas menunjuk pada suatu pengertian bahwa instrumen yang digunakan dalam penelitian untuk memperoleh informasi yang digunakan dapat dipercaya sebagai alat pengumpulan data dan mampu mengungkap informasi yang sebenarnya dilapangan. Ghozali (2009, hlm. 122) menyatakan bahwa reliabilitas adalah alat untuk mengukur suatu kuesioner yang merupakan indikator dari peubah atau konstruk. Suatu kuesioner dikatakan reliabel atau handal jika jawaban seseorang terhadap pernyataan adalah konsisten atau stabil dari waktu ke waktu. Reliabilitas suatu test merujuk pada derajat stabilitas, konsistensi, daya prediksi, dan akurasi. Pengukuran yang memiliki reliabilitas yang tinggi adalah pengukuran yang dapat menghasilkan data yang reliabel.

Tinggi rendahnya reliabilitas, secara empirik ditunjukan oleh suatu angka yang disebutnilai koefisien reliabilitas. Reliabilitas yang tinggi ditunjukan dengan nilai rxx mendekati angka 1. Kesepakatan secara umum reliabilitas yang dianggap sudah cukup memuaskan jika ≥0.700.

Pengujian reliabilitas instrumen dengan menggunakan rumus Alpha Cronbach karena instrumen penelitian ini berbentuk angket dan skala bertingkat.

$$
r_{11} = \left(\frac{n}{n-1}\right) \left(1 - \frac{\sum \sigma_t^2}{\sigma_t^2}\right)
$$

Rumus *Alpha Cronbach* sebagai berikut :

Keterangan :

Jika nilai alpha > 0.7 artinya reliabilitas mencukupi (*sufficient reliability*) sementara jika alpha > 0.80 ini mensugestikan seluruh item reliabel dan seluruh tes secara konsisten memiliki reliabilitas yang kuat. Atau, ada pula yang memaknakannya sebagai berikut:

Jika alpha > 0.90 maka reliabilitas sempurna. Jika alpha antara 0.70 – 0.90 maka reliabilitas tinggi. Jika alpha 0.50 – 0.70 maka reliabilitas moderat. Jika alpha < 0.50 maka reliabilitas rendah. Jika alpha rendah, kemungkinan satu atau beberapa item tidak reliabel.

Dalam penelitian ini proses pengujian Reliabilitas yang dilakukan oleh peneliti menggunakan *Alpha Cronbach's*. Dari hasil penyebaran uji coba instrumen untuk menguji reliabilitas instrumen, peneliti kemudian mengolah data dengan menggunakan *Alpha Cronbach's* dengan menggunakan *program IBM SPSS Statistic 25.0 for windows*. Adapun langkah-langkah uji Reliabilitas yang dilakukan oleh peneliti adalah sebagai berikut:

- a) Buka program *IBM SPSS Statistic 25.0 for windows*
- b) Masukkan data item setiap responden ke SPSS pada *Data View*
- c) Klik *Variabel View* kemudian klik *Analyze*
- d) Klik kembali *Data View* kemudian klik *Analyze*
- e) PiIih *Scale* kemudian klik *Reability Analysis*
- f) Pindahkan semua data yang ada di sebeIah kiri ke sebelah kanan
- g) Lalu klik *OK*

Berikut adalah hasil uji Reliabilitas instrumen menggunakan *IBM SPSS Statistic 25.0 for windows* antara lain sebagai berikut:

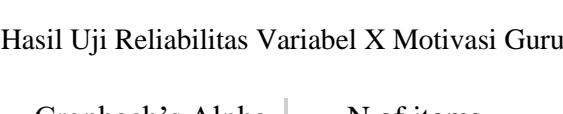

Tabel 3.6

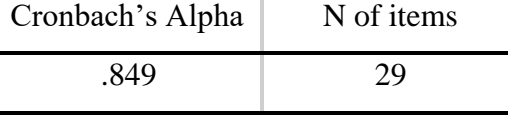

Berdasarkan tabel diatas, menunjukan bahwa nilai *Cronbach Alpha* sebesar 0,849. Hal ini membuktikan instrumen pemberian motivasi guru adalah *reliabel* karena r alpha yang bernilai 0,849 lebih besar dan positif dari 0,7 sehingga instrumen tersebut dapat digunakan dalam penelitian.

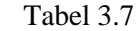

Hasil Uji Reliabilitas Variabel Y Produktivitas Kerja

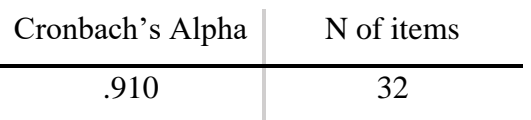

Berdasarkan tabel diatas, menunjukan bahwa nilai *Cronbach Alpha* sebesar 0,910. Hal ini membuktikan instrumen pemberian produktivitas kerja adalah *reliabel* karena r alpha yang bernilai 0,910 lebih besar dan positif dari 0,7 sehingga instrumen tersebut dapat digunakan dalam penelitian.

#### **3.5 Prosedur Penelitian**

Seperti yang dikemukakan oleh Asmdi Alsa (2007, hlm. 162) menegaskan bahwa prosedur penelitian kuantitatif adalah sebagai berikut:

1. Mengidentifikasi Problem Penelitian

Dalam mengidentifikasi problem penelitian, penelitian kuantitatif perlu menguraikan tentang kecenderungan atau menjelaskan tentang keterkaitan antara variable dan pengembangannya.

2. Merevieu Kepustakaan

Dalam penelitian kuantitatif, kepustakaan memegang peranan penting. Melakukan reviu terhadap kepustakaan selain berfungsi untuk justifikasi problem penelitian, juga dimaksudkan untuk mengarahkan tujuan dan pertanyaan atau hipotesis penelitian.

3. Menetapkan Tujuan Penelitian

Dalam penelitian kuantitatif pertanyaan penelitiannya adalah spesifik dan sempit, terbatas pada variable penelitian yang ditetapkan, untuk memperoleh data yang dapat diukur dan dapat diamati.

4. Mengumpulkan Data

Dalam penelitian kuantitatif, pengumpulan data didasarkan pada instrument yang sudah ditetapkan sebelum penelitian, datanya berwujud bilangan, dan instrument diberikan kepada sejumlah besar individu.

5. Menganalisa dan Menginterpretasi Data

Dalam penelitian kuantitatif, analisis datanya menggunakan analisis statistic yang meliputi uraian kecenderungan, perbandingan kelompok yang berbeda, atau hubungan antar variable, serta melakukan interpretasi perbandingan antara hasil penelitian dengan yang diprediksikan sebelum penelitian. Peneliti selanjutnya melakukan interpretasi berdasarkan hasil analisis data tersebut dipandang dari sudut prediksi awal atau penelitian-penelitian sebelumnya yang bertema sama. Interpretasi ini merupakan penjelasan mengenai mengapa hasil penelitian mendukung atau tidak mendukung prediksi yang diharapkan sebelumnya.

6. Melaporkan dan Mengevaluasi Penelitian

Menindaklanjuti prosedur penelitian kuantitatf yang sudah dipaparkan ilmuwan di atas, penulis dapat menguraikannya secara sistematis sebagai berikut.

# **3.6 Analisis Data**

Analisis data dimulai dengan menelaah seluruh data yang tersedia dari berbagai sumber yang telah ditetapkan. Analisis data merupakan proses penyederhanaa data kedalam bentuk yang lebih mudah dibaca. Menurut Arifin (2011, hlm. 61) menyebutkan "analisis data bergantung dengan sifat data". Jika data bersifat kuantitatif (angka, bilangan) maka analisis dilakukan secara statistik, baik statistik deksriptif maupun statistik inferensial. Pengolahan data juga harus memperhatikan bentuk rumusan masalah dan tujuan penelitian. Pengolahan data harus dilakukan secara sistematik, langkah-langkah yang dilakukan adalah sebagai berikut:

# **3.6.1 Seleksi Data**

Langkah pertama yaitu seleksi angket, pemeriksaan dan seleksi kuisioner

yang telah terkumpul dari responden. Hal ini bertujuan agar data yang telah terkumpul memenuhi syarat sebagai data yang akan diolah. Hal yang harus dilakukan sebagai berikut:

- a. Mengumpulkan angket yang telah disebarkan kepada responden.
- b. Memeriksa semua butir pertanyaan apakah jawaban sesuai dengan petunjuk dan seluruhnya terisi.
- c. Memeriksa data yang terkumpul, apakah layak data tersebut untuk diolah.

# **3.6.2 Klasifikasi Data**

Setelah melakukan kegiatan pemeriksaan data, langkah berikutnya adalah mengklasifikasi data berdasarkan variabel penelitian yaitu variabel X (Motivasi Kerja Guru) dan Variabel Y (Produktivitas Kerja) sesuai dengan sampel penelitian. Kemudian memberikan skor pada jawaban yang telah diberikan oleh masingmasing responden sesuai dengan kriteria yang telah ditetapkan. Pengklasifikasian ini dilakukan untuk mengetahui kecenderungan skor-skor yang telah diisi oleh responden terhadap dua variabel yang diteliti. Jumlah skor yang berasal dari responden merupakan skor mentah dari masing-masing variabel yang berfungsi sebagai sumber untuk pengolahan data selanjutnya.

### **3.6.3 Pengolahan Data**

# **3.6.3.1 Menghitung kecenderungan umum skor responden masing-masing variabel dengan rumus Weight Means Score (WMS)**

Teknik WMS (*Weight Means Score)* digunakan untuk mendapatkan gambaran tentang kecenderungan rata-rata dari masing-masing variabel penelitian. Perhitungan WMS dilakukan untuk mengetahui kedudukan setiap indikator atau item.

$$
\pi=\frac{\chi}{\mathfrak{n}}
$$

Keterangan:

- $\pi$ : rata-rata skor responden
- : jumlah skor dari jawaban responden
- $n:$  jumlah responden

Berikut ini adalah langkah-langkah yang ditetapkan dalam pengolahan data

dengan menggunakan rumus *Weight Mean Score* (WMS):

- a. Memberikan bobot nilai untuk setiap alternatif jawaban dengan menggunakan skala likert dengan nilai 1 sampai 5;
- b. Menghitung frekuensi dari setiap alternatif jawaban yang dipilih responden;
- c. MenjumIahkan jawaban dari setiap responden untuk setiap item yang kemudian dikaitkan dengan bobot alternatif jawaban;
- d. Menghitung nilai rata-rata untuk setiap item pada masing-masing kolom; dan
- e. Menentukan kriteria untuk setiap item dengan menggunakan tabel konsultasi hasil perhitungan WMS sebagai berikut:

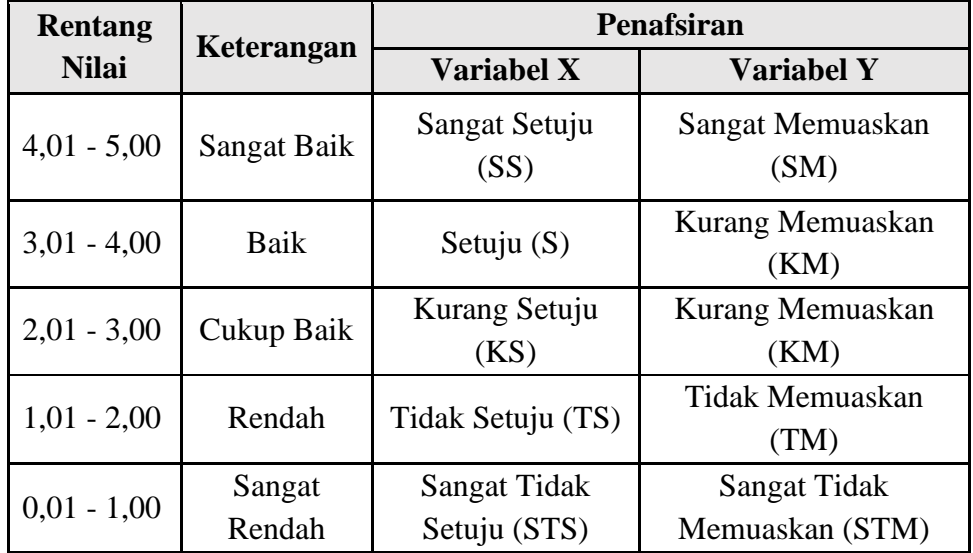

# Tabel 3.8

#### Konsultasi Hasil Perhitungan WMS

Dengan menggunakan tabel konsultasi hasil perhitungan WMS di atas, peneliti dapat mengukur instrumen penelitian terhadap variabel X (Motivasi Guru) dan variabel Y (Produktivitas Kerja) yang menggunakan skala likert akan memiliki kriteria dengan ketentuan adanya rentang nilai 0,01 – 1,00 bagi kriteria "Sangat Rendah" sedangakan untuk nilai 4,01 – 5,00 termasuk pada kriteria "Sangat Baik."

# **3.6.3.2 Mengubah Skor Mentah Menjadi Skor Baku**

Setelah menghitung kecenderungan umum skor setiap variabel menggunanakan rumus *Weight Mean Score* (WMS), langkah selanjutnya adalah mengubah skor mentah menjadi skor baku dengan kata lain mengubah data yang berbentuk ordinal menjadi data interval. Adapun rumus yang digunakan adalah sebagai berikut:

$$
T_i = 50 + 10 \frac{(xi - \bar{x})}{s}
$$

Keterangan:

 $Ti = Skor$  Baku

 $xi =$  Skor Mentah

 $S =$ Standar Deviasi

 $\bar{x}$  = Rata-rata (Mean)

Selanjutnya untuk mengubah skor mentah menjadi skor baku, maka perlu diketahui langkah-langkah sebagai berikut:

- a. Menentukan skor mentah terbesar dan terkecil;
- b. Menentukan rentang (R), yaitu skor tertinggi dikurangi skor terendah sebagai berikut:

$$
R = ST - SR
$$

c. Menentukan banyak kelas (BK) dengan menggunakan rumus sebagai berikut:

$$
BK = 1 + 3.3 \log n
$$

d. Membuat tabel distribusi frekuensi (BK) dan (i);

$$
i = \frac{R}{BK}
$$

e. Mencari nilai rata-rata (mean) dengan menggunakan rumus berikut:

$$
\bar{x} = \frac{\sum fx_i}{\sum f}
$$

f. Menentukan simpangan baku atau standar deviasi dengan menggunakan rumus sebagai berikut:

$$
s = \sqrt{\frac{n \cdot \sum fx^2 - (\sum fx_i)^2}{n \cdot (n-1)}}
$$

g. Menghitung data mentah menjadi data baku dengan menggunakan rumus sebagai berikut:

$$
T_i = 50 + 10 \frac{(x\mathfrak{i} - \bar{x})}{s}
$$

# **3.6.3.3 Uji Normalitas Distribusi Data**

Uji normalitas distribusi ini digunakan untuk mengetahui apakah nilai residual berdistribusi normal atau tidak. Jika penyebaran datanya normal, maka akan digunakan teknik statistik parametrik, namun apabila penyebaran datanya tidak normal maka akan digunakan teknik statistik non parametrik. Dalam penelitian ini untuk perhitungan uji normalitas data penulis menggunakan program *SPSS for windows* dengan uji *Kolmograv Smirnov.*

Adapun langkah-langkah dalam menghitung skor kecenderungan masingmasing variabel (uji normalitas menggunakan SPSS) sebagai berikut:

- 1) Buka program SPSS;
- 2) Masukkan data mentah variabel X dan Y pada data variabel;
- 3) Klik *Variabel View*. Pada *Variabel View*, kolom name pada baris pertama diisi dengan variabel X dan baris kedua dengan variabel Y, kolom *decimal*= 0. Kolom label diisi dengan nama masing-masing variabel, selebihnya biarkan seperti itu;
- 4) Klik *Analyze,* sorot pada Klik *Analyze*, pilih *Regresion*, klik *linear*, pindahkan variabel X ke kotak Independen dan variabel Y ke dependen
- 5) Klik *save* pada *predicted value*, pilih *unstandardize* (nilai residual) lalu *continue*
- 6) Klik *Analyze*, sorot pada *nonparametic test*, kemudian klik *I Sample KS;*
- 7) Klik *unstandardize*d *residual* (nilai hasil residual dari varibel X dan Y) ke kotak *test Variabel list* dengan mengklik tanda panah.
- 8) Klik *options,* kemudian pilih *descriptive* pada *statistic* dan *exclude cases test by test, continue:*
- 9) Klik normal pada *test distribution*, lalu OK

### **3.6.3.4 Pengujian Hipotesis Penelitian**

Setelah tahap pengolahan data selesai, kemudian dilanjutkan dengan menguji hipotesis penelitian untuk menganalisis data yang sesuai dengan permasalahan yang ada dalam penelitian ini, adapun hal-hal yang dilakukan dengan menganalisis berdasarkan hubungan antara variabel yaitu sebagai berikut:

# **3.6.3.4.1 Analisis Koefisien Korelasi**

Analisis korelasi dilakukan untuk mengetahui derajat hubungan antara variabel X (Motivasi Guru) dengan variabel Y (Produktivitas Kerja). Teknik perhitungan statistik yang digunakan dalam menentukan derajat hubungan dalam penelitian ini adalah statistik parametrik dengan menggunakan teknik korelasi *Pearson Product Moment*, karena distribusi data dari kedua variabel penelitian bersifat normal. Adapun untuk mencari koefisien korelasi antara variabel X dan Y dengan menggunakan rumus *Pearson Product Moment* Akdon (2008, hlm. 188) sebagai berikut:

$$
\Upsilon_{hitung} = \frac{n(\sum XY) - (\sum X)(\sum Y)}{\sqrt{\{n \sum X^2 - (\sum X)^2\} \{N \sum Y^2 - (\sum Y)^2\}}}
$$

Keterangan:

 $rhitung = Koefesien Kolerasi$ 

- $n = Jumlah$  responden
- $(\sum XY)$  = Jumlah perkalian X dan Y
- $(\sum X)$  = Jumalah skor tiap butir
- $(\sum Y)$  = Jumlah skor total
- $\sum X^2$  $=$  Jumlah skor-skor X yang dikuadratkan
- $(\Sigma X)^2$  $=$  Jumlah skor-skor Y yang dikuadratkan

Peneliti menggunakan bantuan program SPSS Versi 25.0 for Windows untuk melakukan perhitungan tersebut. Variabel yang akan dikorelasikan yaitu variabel X (Independen) dan variabel Y (Dependen), maka  $r_{hitung}$  merupakan hasil koefisien dari kedua varibel tersebut. Kemudian  $r_{hitung}$  dibandingkan dengan  $r_{tablel}$ , dengan taraf kesalahan sebesar 5%. Apabila  $r_{hitung} > r_{tablel}$  dan bernilai positif, maka terdapat hubungan yang positif sebesar angka hasil perhitungan tersebut. Selanjutnya, menafsirkan koefesien kolerasi untuk memberikan interpretasi dengan menggunakan tabel interpretasi nilai r sebagai berikut:

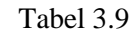

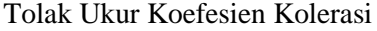

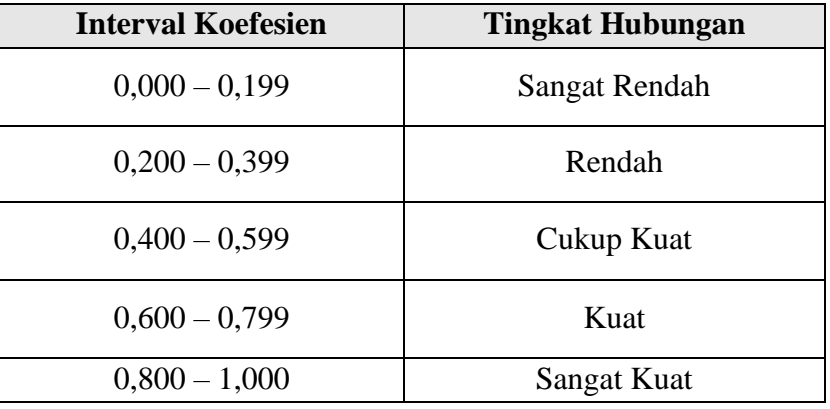

Dalam pengukuran koefesien kolerasi terdapat interval dari nilai koefesien tersebut. Sehingga untuk interval koefisien "0,000 – 0,199" termasuk termasuk pada tingkat kolerasi yang "Sangat Rendah'. Sedangkan pada interval koefisien "0,800 – 1,000" dikategorikan bahwa tingkat hubungan atau kolerasi "Sangat Kuat." Adapun Hipotesis yang diajukan dalam penelitian ini adalah sebagai berikut:

- a. Ho : tidak terdapat pengaruh yang positif dan signifikan antara Motivasi Guru Bersertifikasi terhadap Produktivitas Kerja.
- b. Ha : terdapat pengaruh yang positif dan signifikan antara Motivasi Guru Bersertifikasi terhadap Produktivitas Kerja.

Menurut Sugiyono dan Eri (2002, hlm. 183) "apabila signifikasi dibawah atau sama dengan 0,5 maka Ha: diterima dan Ho: ditolak." Adapun langkah-langkah untuk mencari koefesien kolerasi dengan menggunakan *SPSS Versi 25.0 for Windows* menurut Sururi dan Nugraha (2007, hlm. 33-34) yaitu sebagai berikut:

a) Buka program SPSS Versi 25.0 for Windows, destinasikan *Variabel view* dan definisikan dengan mengisi kolom-kolom yang tersedia.

- b) Kolom *name* pada baris pertama diisi dengan variabel X dan baris kedua dengan variabel Y
- c) Kolom *Typ*e diisi dengan *"Numeric"*
- d) Kolom *Width* diisi dengan "8"
- e) Kolom *Decimal*= "0"
- f) Kolom label diisi untuk baris pertama variabel X dan baris kedua variabel Y
- g) Kolom *Values* dan Missing diisi dengan *"None"*
- h) Kolom *Coloumns* diisi dengan "8"
- i) Kolom *Align* piIih *"Center"*
- j) Kolom *Measure* pilih *"Scale"*
- k) Aktifkan data *view* kemudian masukkan data baku variabel X dan Y
- l) Klik *Analyze*, kemudian pilih *Correlate* dan pilih *Bivariate*
- m) Sorot variabel X dan Y, lalu pindahkan ke kotak variabel dengan cara mengklik tanda panah
- n) Tandai pilihan dengan kotak *Pearson*
- o) Klik *Option* dan tandai pada kotak pilihan *Mean* dan *Standar Deviation*. *Klik Continue*
- p) Klik OK

# **3.6.3.4.2 Uji Koefisien Determinasi**

Derajat determinasi dipergunakan dengan maksud untuk mengetahui besarnya kontribusi variabel X terhadap variabel Y. Menurut Sugiyono (2017, hlm. 1554) "untuk mencari pengaruh variabel dapat menggunakan teknik statistik dengan mengkuadratkan koefisien korelasi yang telah ditentukan, dan selanjutnya dikalikan 100%." Menurut Riduwan dan Sunarto (2011, hlm. 81) untuk menguji koefisien determinasi dipergunakan rumus seperti berikut:

$$
KD=(r^2)\times 100\%
$$

# **Keterangan:**

KD = Nilai koefesien determinasi

 $r^2$ = Nilai koefisien korelasi

Adapun untuk mencari nilai koefisien determinasi dengan menggunakan

*SPSS* menurut Riduwan dan Sunarto (2011, hlm. 294-299) adalah sebagai berikut:

- a) Buka program SPSS *versi* 25.0
- b) Aktifkan *data view*, masukkan data baku variabel X dan variabel Y
- c) Klik *Analyze*, pilih *Regresion*, klik *linear*
- d) Pindahkan variabel X ke kotak Independen dan variabel Y ke dependen
- e) Klik *statistic*, lalu *centang estimates*, *imodel fit*, *R square*, *descriptive*, klik *continue*
- f) Klik *plots*, masukkan SDRESID ke kotak Y dan ZPRED ke kotak X, lalu *next*
- g) Masukkan ZPRED ke kotak Y dan DEPENDENT ke kotak X
- h) PiIih *histogram* dan *normal probability plot*, klik *continue*
- i) Klik *save* pada *predicted value*, pilih *unstandardized* dan *prediction intervals*, klik *mean* dan individu, lalu *continue*
- j) Klik *options*, pastikan bahwa taksiran *probability* 0,5 lalu *continue* dan *ok*

#### **3.6.3.4.3 Uji Signifikasi**

Pengujian signifikasi koefisien korelasi dimaksudkan untuk mengukur tingkat signifikasi keterkaitan antara variabel X dan variabel Y. Untuk menguji signifikasi koefisien korelasi antara variabel X dan variabel Y, maka digunakan rumus yang dikemukakan oleh Akdon (2008, hlm. 188) berikut:

$$
t_{\text{hitung}=\frac{r\sqrt{n-2}}{\sqrt{1-r^2}}}
$$

### **Keterangan:**

thitung = Nilai t  $h$ itung

r = Koefisien kolerasi hasil  $r_{hituna}$ 

n = Jumlah responden

Pengujian signifikasi koefisien kolerasi dimaksudkan untuk mengukur tingkat signifikasi keterkaitan antara variabel X dan variabel Y. Adapun hipotesis dalam penelitian ini, secara statistik dapat dirumuskan sebagai berikut:

a)  $\text{Ho} : \mathbf{r} = 0$ 

Artinya bahwa tidak adanya pengaruh antara variabel X terhadap variabel Y.

b) Ha :  $r \neq 0$ 

Artinya bahwa terdapat pengaruh antara variabel X terhadap variabel Y. Membandingkan  $t_{hitung}$ dengan  $t_{table}$ untuk  $\alpha$ = 0,05 dan derajat kebebasan (dk =  $n - 2$ ) dengan kaidah pengujian sebagai berikut:

- a) Jika  $t_{hitung} < t_{table}$ maka Ho diterima sehingga dapat dikatakan bahwa nilai korelasi *Person Product Moment* tersebut tidak signifikan.
- b) Jika  $t_{hituna} > t_{table}$ maka Ha diterima sehingga dapat dikatakan bahwa nilai korelasi *Person Product Moment* tersebut signifikan.

Adapun langkah-langkah yang digunakan untuk mencari nilai signifikasi dengan program *SPSS versi 25.0* menurut Riduwan dan Sunarto (2011, hlm. 294- 299) adalah sebagai berikut:

- a) Buka program *SPSS Versi 25.0 for Windows*, destinasikan variabel *view* dan definisikan dengan mengisi kolom-kolom yang tersedia
- b) Kolom name pada baris pertama diisi dengan variabel X dan baris kedua dengan variabel Y
- c) Kolom *Type* diisi dengan "*Numeric*"
- d) Kolom *Width* diisi dengan "8"
- e) Kolom *Decimal* = "0"
- f) Kolom label diisi untuk baris pertama variabel X dan baris kedua variabel Y
- g) Kolom *Values* dan *Missing* diisi dengan "*None*"
- h) Kolom *Coloumns* diisi dengan "8"
- i) Kolom *Align* pilih "*Center*"
- j) Kolom *Measure* pilih "*Scale*"
- k) Aktifkan data *view* kemudian masukkan data baku variabel X dan Y
- l) Klik menu *Analyze*, kemudian pilih *regression* dan pilih *linear*
- m) Klik variabel X, lalu masukkan pada kotak independent(s) dan variabel Y masukkan pada kotak dependent, dengan mengklik tanda
- n) Klik *statistics*, pilih *estimates*, *model fit* dan *descriptive*, lalu klik *continue*
- o) Klik *plots*, lalu masukkan *SDRESID* ke kotak Y dan *ZPRED* ke kotak X, lalu klik *Next*
- p) Masukkan *ZPRED* ke kotak Y dan DEPENDENT ke kotak X
- q) Pilih *histogram* dan *normal probability plot*, klik *continue*
- r) Klik *save*, pada *predicted value* pilihlah *unstandardized* dan *prediction interval* klik *mean* dan individu, kemudian klik continue
- s) Klik ok

### **3.6.3.4.4 Analisis Regresi Linear Sederhana**

Analisis regresi linear sederhana didasari oleh adanya hubungan fungsional atau hubungan sebab akibat variabel X (*independent*) terhadap variabel Y (*dependent*). Menurut Riduwan dan Sunarto (2011, hlm. 97) "kegunaan regresi dalam penelitian sValah satunya untuk meramalkan atau memprediksi variabel terikat (Y) apabila variabel (X) diketahui." Rumus regresi linier sederhana sebagai berikut:

$$
\hat{Y} = a + bX
$$

### **Keterangan:**

- $\hat{Y}$  = Subjek variabel terikat yang diproyeksikan
- $X =$ Variabel bebas yang mempunyai nilai tertentu untuk diprediksikan
- $a =$  Nilai konstanta harga Y jika  $X = 0$
- $b =$  Nilai arah sebagai penentu ramalan (prediksi) yang menunjukkan nilai peningkatan (+) atau nilai penurunan (-) variabel Y.

Dimana harga a dan b harus dicari terlebih dahulu dengan menggunakan rumus sebagai berikut:

$$
a = \frac{\sum Y - b \cdot \sum x}{n}
$$

$$
b = \frac{n \cdot \sum XY - \sum x \cdot \sum y}{n \cdot \sum X^2 - (\sum X)^2}
$$

Adapun langkah-langkah perhitungan untuk mencari nilai analisis regresi linear melalui *SPSS 25.0 for Windows* yaitu sebagai berikut:

- a) Buka program SPSS
- b) Aktifkan data *view*, masukan data baku variabel X dan Y.
- c) Klik *Analyze*, pilih *Regresion*, klik *linear*.
- d) Pindahkan variabel X ke kotak independent dan variabel Y kekotak dependent
- e) Klik *statistic*, lalu centang *estimates*, model *fit R square*, *descriptive*, klik *continue*
- f) Klik *plot*, masukan SDRESID ke kotak Y dan ZPRED ke kotak X, lalu *next*
- g) Masukan ZPRED ke kotak Y dan DEPENDENT ke kotak X
- h) PiIih *Histogram* dan *normal probability plot*, klik *continue*
- i) Klik *save* pada *predicated value*, pilih *understamdarized* dan *prediction intervals* klik mean dan *individu*, lalu *continue* klik *option*, pastikan bahwa taksiran *probability* sebesar 0.050, lalu klik *continue* dan ok.